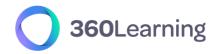

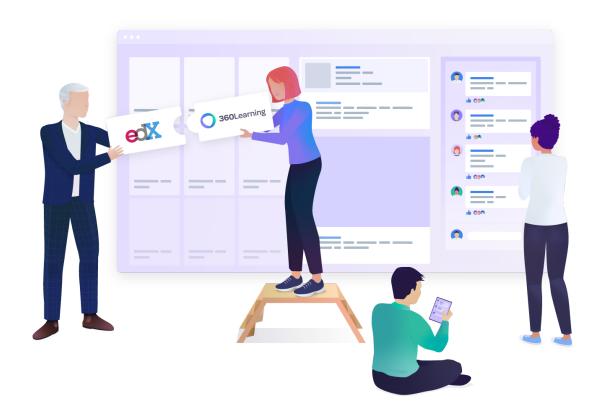

# 360Learning - edX

# Integration setup guide

This technical guide is part of our Technical Documentation.

Version 1.3

## Table of contents

| 1. Integration overview              | 3 |
|--------------------------------------|---|
| Catalog synchronization              | 3 |
| Use of edX courses                   | 3 |
| Learning statistics                  | 3 |
| 2. Get your edX credentials          | 3 |
| Check that the API access is enabled | _ |

### 1. Integration overview

The standard connector between 360Learning and edX provides the following features:

### Integration setup

• The connector is set on a given group of your organization. It is not necessarily the top-level group. We will call this group **the synchronized group.** 

### **Catalog synchronization**

- All edX courses available to your organization are retrieved through the edX API.
- The edX courses are automatically updated daily.
- The edX courses are modelled as 360Learning courses. Their original title and description cannot be modified.
- Skills may be added to edX courses.

#### **Learning Statistics synchronization**

- Everyday learner statistics are sent from edX to 360learning. These currently include:
  - Completion status
  - Last Activity Date

#### Use of edX courses

- All edX courses are added by default to the **synchronized group** catalog and library.
- As a consequence, the edX courses can be found for learners in the 360Learning catalog as well as via the search tool.
- The edX courses can be included in Program Sessions in your 360Learning platform.
- When users select an edX course, the course presentation page is displayed. When the START button is clicked, they are sent to the edX platform where the content is consumed.
- edX is responsible for granting or refusing access to the content to users.
- If the edX course was started as a part of a program session, the learner is automatically allowed to continue the program session.

## 2. Get your edX credentials

No development is necessary on your side to set up the edX connector.

You just need to request the API access to be activated in your edX platform.

Please collect the following information:

- **client\_id**: will be provided by your edX customer support
- **client\_secret**: will be provided by your edX customer support

#### Once available:

- Communicate with your Customer Success Representative which group you would like to use as the target group. They will enable the connector on your platform.
- Once the connector is enabled, simply enter your credentials and the next day, content will be synchronized to your platform!